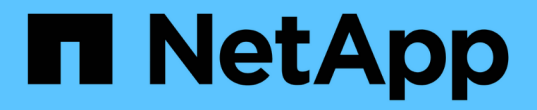

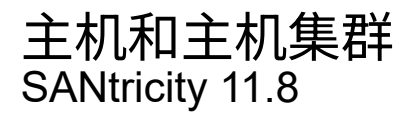

NetApp October 16, 2024

This PDF was generated from https://docs.netapp.com/zh-cn/e-series-santricity/sm-storage/overviewhosts.html on October 16, 2024. Always check docs.netapp.com for the latest.

# 目录

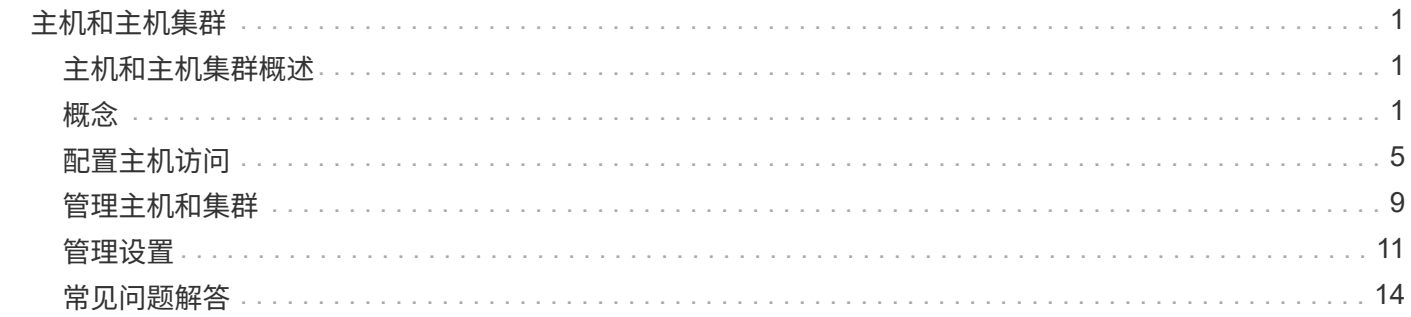

# <span id="page-2-0"></span>主机和主机集群

# <span id="page-2-1"></span>主机和主机集群概述

您可以配置主机和主机集群、从而定义存储阵列与数据服务器之间的连接。

什么是主机和主机集群?

host\_是一种向存储阵列上的卷发送I/O的服务器。主机集群\_是一组主机、您可以创建这些主机来将相同的卷分 配给多个主机。

了解更多信息。

- ["](#page-3-0)[主机术语](#page-3-0)["](#page-3-0)
- ["](#page-5-0)[访问卷](#page-5-0)["](#page-5-0)
- ["LUN](#page-5-1) [的最大数量](#page-5-1)["](#page-5-1)

### 如何配置主机和主机集群?

要定义主机连接、您可以转到菜单:Storage[Hosts]以手动配置主机。如果您希望两个或更多主机共享对同一组 卷的访问、则可以定义一个集群并将这些卷分配给该集群。

了解更多信息。

- ["](#page-4-0)[手动创建主机](#page-4-0)["](#page-4-0)
- ["](#page-5-2)[如何将卷分配给主机和主机集群](#page-5-2)["](#page-5-2)
- ["](#page-3-1)[用于创建主机和分配卷的工作流](#page-3-1)["](#page-3-1)
- ["](#page-6-1)[手动创建主机](#page-6-1)["](#page-6-1)
- ["](#page-8-0)[创建主机集群](#page-8-0)["](#page-8-0)
- ["](#page-9-0)[将卷分配给主机](#page-9-0)["](#page-9-0)

### 相关信息

详细了解与主机相关的任务:

- ["](https://docs.netapp.com/zh-cn/e-series-santricity/sm-settings/set-automatic-load-balancing.html)[设置自动负载平衡](https://docs.netapp.com/zh-cn/e-series-santricity/sm-settings/set-automatic-load-balancing.html)["](https://docs.netapp.com/zh-cn/e-series-santricity/sm-settings/set-automatic-load-balancing.html)
- ["](#page-12-1)[设置主机连接报告](#page-12-1)["](#page-12-1)
- ["](#page-10-1)[更改默认主机类型](#page-10-1)["](#page-10-1)

<span id="page-2-2"></span>概念

# <span id="page-3-0"></span>主机术语

了解主机术语如何应用于存储阵列。

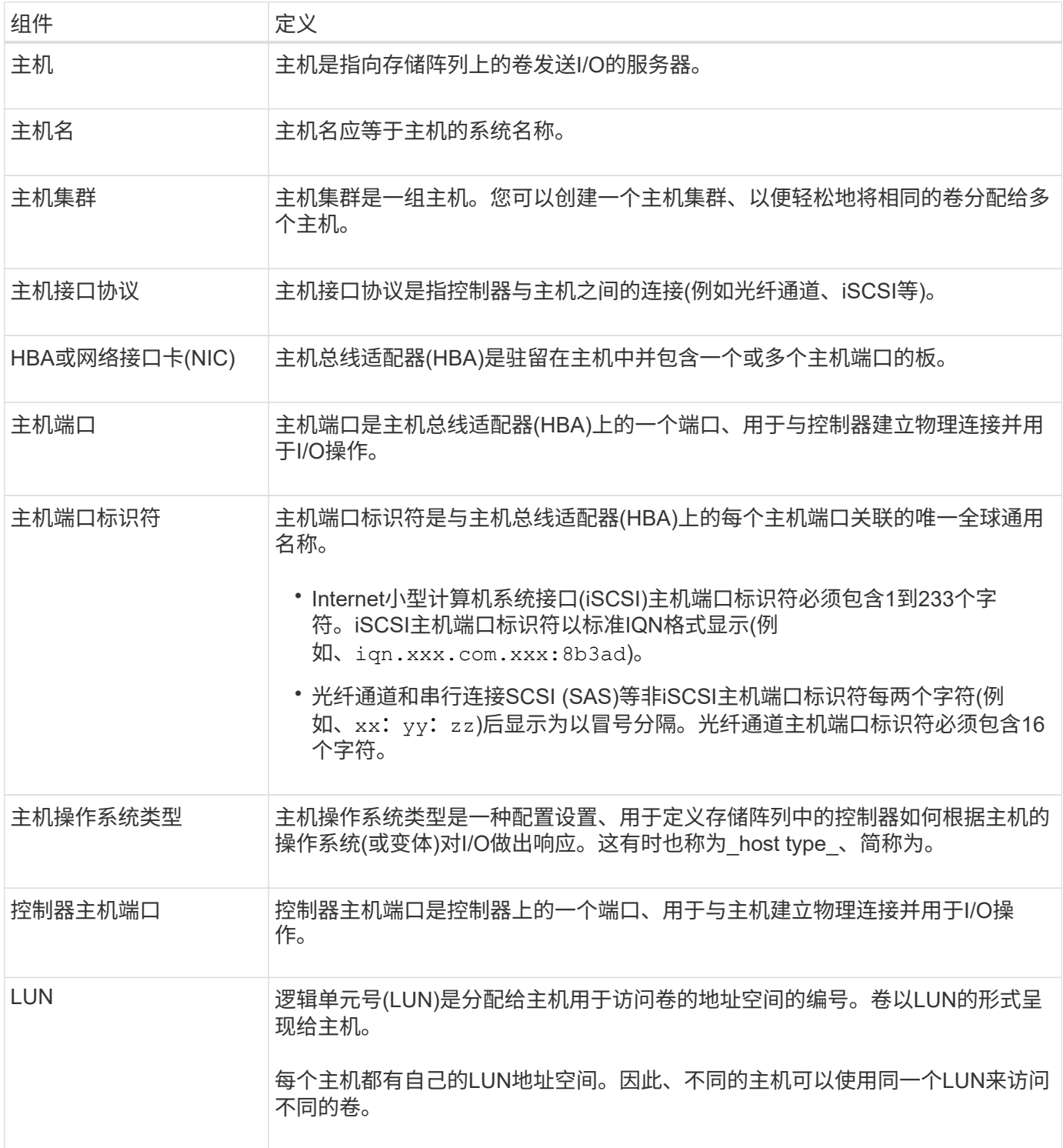

<span id="page-3-1"></span>用于创建主机和分配卷的工作流

下图说明了如何配置主机访问。

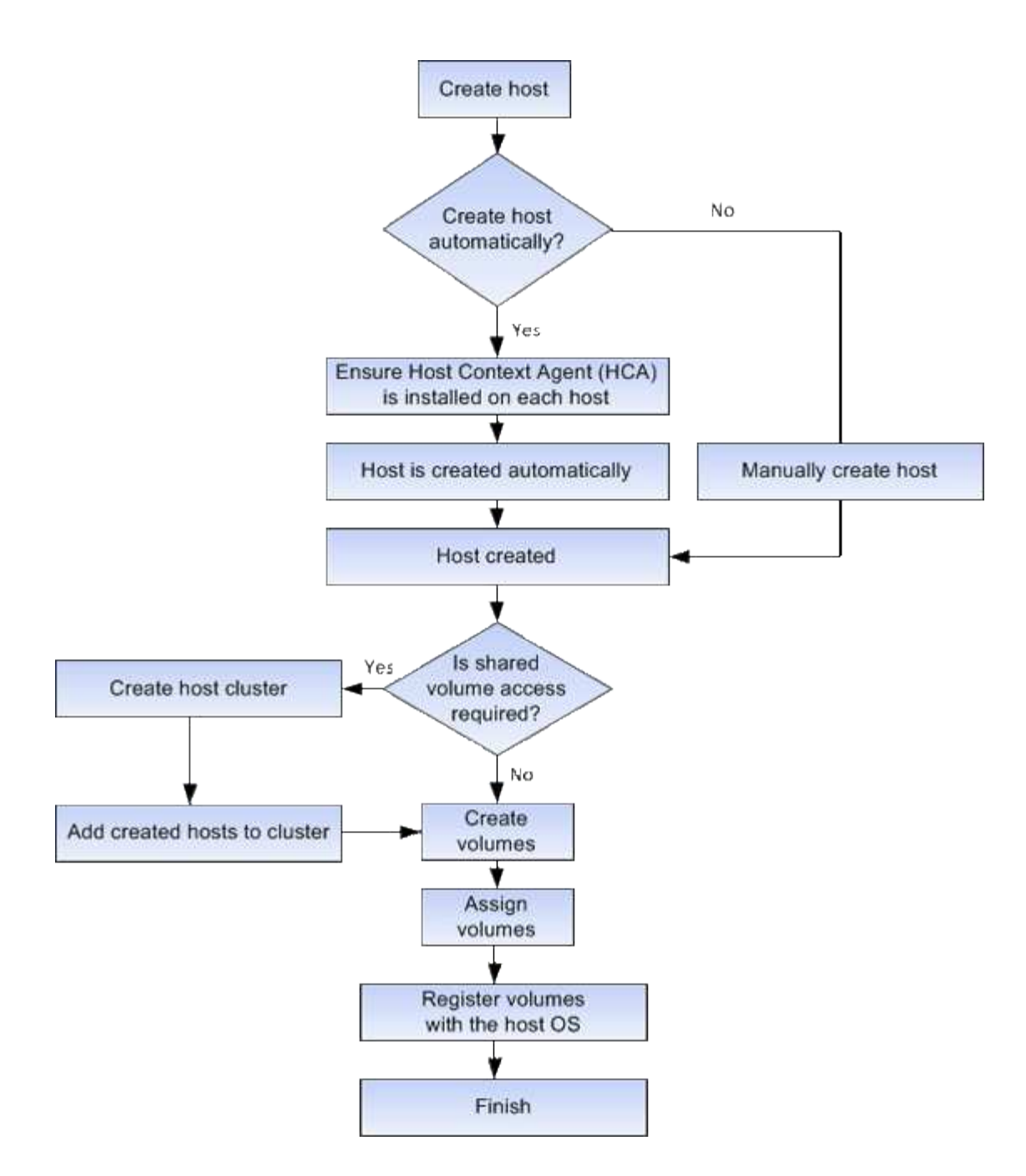

## <span id="page-4-0"></span>手动创建主机

创建主机是向存储阵列告知连接了哪些主机并允许对卷进行I/O访问所需的步骤之一。您只 能手动创建主机。

手动创建

通过手动创建主机、您可以确保存储阵列控制器检测到的主机端口标识符与主机正确关联。

在手动创建主机期间、您可以通过从列表中选择主机端口标识符或手动输入这些标识符来关联主机端口标识符。 创建主机后,如果您计划共享对卷的访问,则可以为其分配卷或将其添加到主机集群。

### <span id="page-5-2"></span>如何将卷分配给主机和主机集群

要使主机或主机集群向卷发送I/O、必须将此卷分配给主机或主机集群。

您可以在创建卷时选择主机或主机集群、也可以稍后将卷分配给主机或主机集群。主机集群是一组主机。您可以 创建一个主机集群、以便轻松地将相同的卷分配给多个主机。

为主机分配卷非常灵活、可以满足您的特定存储需求。

- 独立主机、不属于主机集群—您可以将卷分配给单个主机。卷只能由一台主机访问。
- 主机集群-您可以将卷分配给主机集群。主机集群中的所有主机均可访问此卷。
- 主机集群中的主机-您可以将卷分配给属于主机集群的单个主机。即使此主机属于主机集群、但此卷只能由单 个主机访问、而不能由主机集群中的任何其他主机访问。

创建卷时、系统会自动分配逻辑单元号(LUN)。在I/O操作期间、LUN充当主机和控制器之间的"地址"。您可以在 创建卷后更改LUN。

<span id="page-5-0"></span>访问卷

访问卷是存储阵列上出厂配置的卷、用于通过主机I/O连接与存储阵列和主机进行通信。访 问卷需要一个逻辑单元号(Logical Unit Number、LUN)。

访问卷用于以下实例:

• 带内管理—访问卷用于带内连接以管理存储阵列。只有在使用命令行界面(CLI)管理存储阵列时、才能执行此 操作。

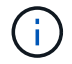

EF600或EF300存储系统不支持带内管理。

首次将卷分配给主机时、系统会自动创建访问卷。例如、如果将Volume\_1和Volume\_2分配给主机、则在查看分 配结果时、您会看到三个卷(Volume\_1、Volume\_2和Access)。

如果您不是使用命令行界面自动创建主机或带内管理存储阵列、则不需要访问卷、您可以通过删除访问卷来释 放LUN。此操作将删除卷到LUN的分配以及与主机的任何带内管理连接。

#### <span id="page-5-1"></span>**LUN** 的最大数量

存储阵列具有可用于每个主机的最大逻辑单元号(LUN)数。

最大数量取决于主机的操作系统。存储阵列会跟踪已使用的LUN数量。如果您尝试将卷分配给超过最大LUN数的 主机、则该主机将无法访问该卷。

默认主机操作系统类型

首次连接主机时、存储阵列会使用默认主机类型。它定义了在访问卷时存储阵列中的控制 器如何与主机的操作系统配合使用。

如果需要更改存储阵列相对于与其连接的主机的运行方式、则可以更改主机类型。通常、在将主机连接到存储阵

列或连接其他主机之前、您会更改默认主机类型。

请牢记以下准则:

- 如果计划连接到存储阵列的所有主机都具有相同的操作系统(同构主机环境)、则更改主机类型以与操作系统 匹配。
- 如果您计划将具有不同操作系统的主机连接到存储阵列(异构主机环境)、请更改主机类型以匹配大多数主机 的操作系统。

例如、如果要将八个不同的主机连接到存储阵列、并且其中六个主机运行的是Windows操作系统、则必须选 择Windows作为默认主机操作系统类型。

• 如果大多数已连接主机混合使用不同的操作系统、请将主机类型更改为出厂默认值。

例如、如果要将八个不同的主机连接到存储阵列、并且其中两个主机运行的是Windows操作系统、则三个主 机运行的是VMware操作系统、 另外三个主机运行Linux操作系统、您必须选择出厂默认作为默认主机操作系 统类型。

<span id="page-6-0"></span>配置主机访问

<span id="page-6-1"></span>手动创建主机

对于无法自动发现的主机、您可以手动创建主机。创建主机是向存储阵列告知连接了哪些 主机并允许对卷进行I/O访问所需的步骤之一。

关于此任务

创建主机时、请牢记以下准则:

- 您必须定义与主机关联的主机标识符端口。
- 请确保提供与主机分配的系统名称相同的名称。
- 如果您选择的名称已在使用中,则此操作不会成功。
- 名称长度不能超过 30 个字符。

#### 步骤

- 1. 选择菜单: Storage[Hosts] 。
- 2. 单击菜单: 创建 [ 主机 ] 。

此时将显示创建主机对话框。

3. 根据需要选择主机设置。

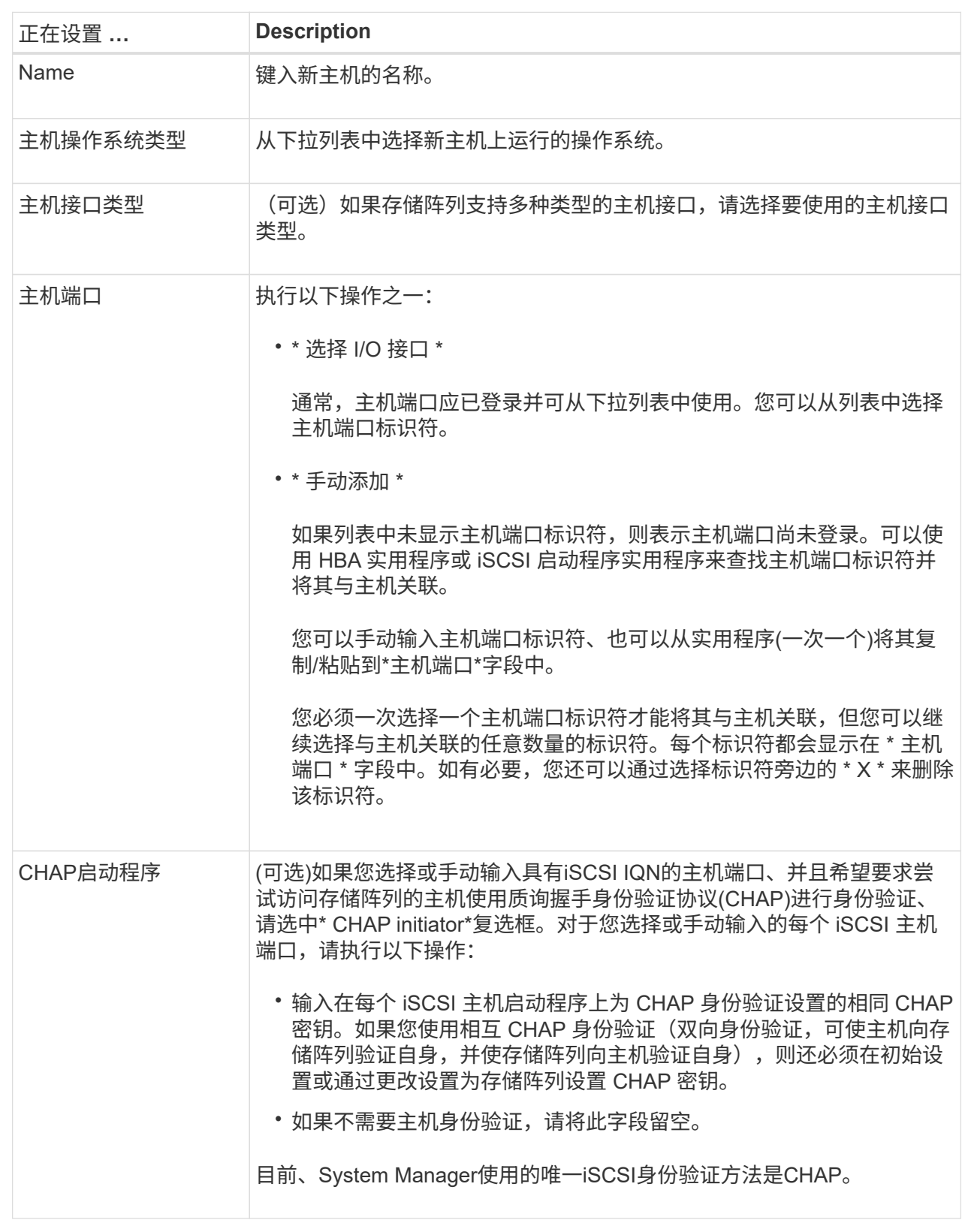

# 4. 单击 \* 创建 \* 。

结果

成功创建主机后,系统会为为为主机配置的每个主机端口创建一个默认名称(用户标签)。

默认别名为<Hostname\_Port\_number>。例如,为 主机 IPT 创建的第一个端口的默认别名是 ipt\_1 。

<span id="page-8-0"></span>创建主机集群

当两个或更多主机需要对相同卷进行I/O访问时、您可以创建一个主机集群。

关于此任务

创建主机集群时、请记住以下准则:

- 除非有两个或更多主机可用于创建集群、否则此操作不会启动。
- 主机集群中的主机可以具有不同的操作系统(异构)。
- 主机集群中的NVMe主机不能与非NVMe主机混合使用。
- 要创建启用了数据保证(Data Assurance、DA)的卷、您计划使用的主机连接必须支持DA。

如果存储阵列中控制器上的任何主机连接不支持 DA ,则关联的主机将无法访问已启用 DA 的卷上的数据。

• 如果您选择的名称已在使用中,则此操作不会成功。

• 名称长度不能超过 30 个字符。

#### 步骤

- 1. 选择菜单: Storage[Hosts] 。
- 2. 选择菜单:创建[主机集群]。

此时将显示创建主机集群对话框。

3. 根据需要选择主机集群的设置。

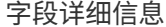

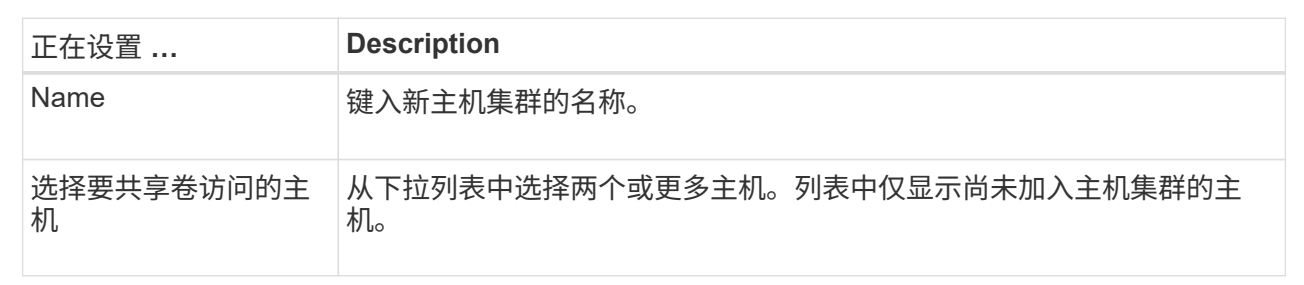

4. 单击 \* 创建 \* 。

如果选定主机连接到具有不同数据保证(Data Assurance、DA)功能的接口类型、则会显示一个对话框、其中 会显示一条消息、指出DA在主机集群上不可用。此不可用性将阻止将已启用DA的卷添加到主机集群中。选 择\*是\*继续、或者选择\*否\*取消。

DA 可提高整个存储系统的数据完整性。通过DA、存储阵列可以检查在主机和驱动器之间移动数据时可能发 生的错误。对新卷使用 DA 可确保检测到任何错误。

结果

此时、新主机集群将显示在表中、而分配的主机将显示在下一行中。

<span id="page-9-0"></span>将卷分配给主机

您必须将卷分配给主机或主机集群、以便用于I/O操作。此分配将授予主机或主机集群对存 储阵列中一个或多个卷的访问权限。

关于此任务

在将卷分配给主机时、请记住以下准则:

- 一次只能将卷分配给一个主机或主机集群。
- 分配的卷在存储阵列中的控制器之间共享。
- 主机或主机集群不能使用同一逻辑单元号(LUN)两次来访问卷。您必须使用唯一的LUN。
- 对于新卷组、如果在将所有卷分配给主机之前等待所有卷创建和初始化、则卷初始化时间会缩短。请注意、 映射与卷组关联的卷后、\_all\_卷将还原到初始化速度较慢的卷。您可以从菜单:主古页(操作正在进行)中检查 初始化进度。

在以下情况下,分配卷失败:

- 已分配所有卷。
- 此卷已分配给其他主机或主机集群。

在以下情况下,无法分配卷:

- 不存在有效的主机或主机集群。
- 尚未为此主机定义主机端口标识符。
- 已定义所有卷分配。

在此任务期间、系统将显示所有未分配的卷、但具有或不具有数据保证(Data Assurance、DA)的主机的功能如 下所示:

- 对于支持 DA 的主机,您可以选择已启用 DA 或未启用 DA 的卷。
- 对于不支持 DA 的主机,如果选择的卷已启用 DA ,则会显示一条警告,指出系统必须先自动关闭卷上的 DA,然后才能将卷分配给主机。

#### 步骤

- 1. 选择菜单: Storage[Hosts] 。
- 2. 选择要将卷分配到的主机或主机集群,然后单击 \* 分配卷 \* 。

此时将显示一个对话框,其中列出了可分配的所有卷。您可以对任意列进行排序或在 \* 筛选器 \* 框中键入内 容,以便于查找特定卷。

- 3. 选中要分配的每个卷旁边的复选框,或者选中表标题中的复选框以选择所有卷。
- 4. 单击 \* 分配 \* 以完成此操作。

结果

将一个或多个卷成功分配给主机或主机集群后,系统将执行以下操作:

- 分配的卷将收到下一个可用的 LUN 编号。主机使用此 LUN 编号来访问此卷。
- 用户提供的卷名称将显示在与主机关联的卷列表中。如果适用,出厂配置的访问卷也会显示在与主机关联的 卷列表中。

# <span id="page-10-0"></span>管理主机和集群

#### <span id="page-10-1"></span>更改默认主机类型

使用更改默认主机操作系统设置更改存储阵列级别的默认主机类型。通常、在将主机连接 到存储阵列或连接其他主机之前、您会更改默认主机类型。

关于此任务

请牢记以下准则:

- 如果计划连接到存储阵列的所有主机都具有相同的操作系统(同构主机环境)、则更改主机类型以与操作系统 匹配。
- 如果您计划将具有不同操作系统的主机连接到存储阵列(异构主机环境)、请更改主机类型以匹配大多数主机 的操作系统。

例如、如果要将八个不同的主机连接到存储阵列、并且其中六个主机运行的是Windows操作系统、则必须选 择Windows作为默认主机操作系统类型。

• 如果大多数已连接主机混合使用不同的操作系统、请将主机类型更改为出厂默认值。

例如、如果要将八个不同的主机连接到存储阵列、并且其中两个主机运行的是Windows操作系统、则三个主 机运行的是VMware操作系统、 另外三个主机运行Linux操作系统、您必须选择出厂默认作为默认主机操作系 统类型。

#### 步骤

- 1. 选择菜单: 设置[系统]。
- 2. 向下滚动到\*其他设置\*、然后单击\*更改默认主机操作系统类型\*。
- 3. 选择要用作默认值的主机操作系统类型。

4. 单击 \* 更改 \* 。

取消分配卷

如果不再需要从主机或主机集群对该卷进行I/O访问、请从主机或主机集群中取消分配卷。

关于此任务

取消分配卷时、请记住以下准则:

• 如果要从主机集群中删除最后分配的卷、并且主机集群也包含具有特定分配的卷的主机、请确保在删除主机 集群的最后一个分配之前删除或移动这些分配。

• 如果将主机集群、主机或主机端口分配给已注册到操作系统的卷、则必须先清除此注册、然后才能删除这些 节点。

#### 步骤

- 1. 选择菜单: Storage[Hosts] 。
- 2. 选择要编辑的主机或主机集群、然后单击\*取消分配卷\*。

此时将显示一个对话框、其中显示了当前分配的所有卷。

- 3. 选中要取消分配的每个卷旁边的复选框、或者选中表标题中的复选框以选择所有卷。
- 4. 单击\*取消分配\*。

#### 结果

- 已取消分配的卷可用于新分配。
- 在主机上配置更改之前、主机操作系统仍可识别此卷。

### 删除主机或主机集群

您可以删除主机或主机集群。

关于此任务

删除主机或主机集群时、请牢记以下准则:

- 系统将删除任何特定卷分配、并且关联的卷可用于新分配。
- 如果主机属于具有自己特定分配的主机集群、则该主机集群不受影响。但是、如果主机属于没有任何其他分 配的主机集群、则主机集群以及任何其他关联的主机或主机端口标识符将继承任何默认分配。
- 与此主机关联的任何主机端口标识符都将变为未定义状态。

#### 步骤

- 1. 选择菜单: Storage[Hosts] 。
- 2. 选择要删除的主机或主机集群、然后单击\*删除\*。

此时将显示确认对话框。

3. 确认要执行此操作、然后单击\*删除\*。

#### 结果

如果删除了主机、系统将执行以下操作:

- 删除主机、如果适用、将其从主机集群中删除。
- 删除对任何已分配卷的访问。
- 将关联卷返回到未分配状态。
- 将与主机关联的任何主机端口标识符返回到未关联状态。

如果删除了主机集群、系统将执行以下操作:

- 删除主机集群及其关联主机(如果有)。
- 删除对任何已分配卷的访问。
- 将关联卷返回到未分配状态。
- 将与主机关联的任何主机端口标识符返回到未关联状态。

### <span id="page-12-1"></span>设置主机连接报告

您可以启用主机连接报告、以便存储阵列持续监控控制器与已配置主机之间的连接、然后 在连接中断时向您发出警报。默认情况下,此功能处于启用状态。

关于此任务

如果禁用主机连接报告、则系统将不再监控连接到存储阵列的主机的连接或多路径驱动程序问题。

禁用主机连接报告还会禁用自动负载平衡、从而监控和平衡控制器资源利用率。

#### 步骤

- 1. 选择菜单:设置[系统]。
- 2. 向下滚动到\*其他设置\*、然后单击\*启用/禁用主机连接报告\*。

此选项下方的文本指示此选项当前是启用还是禁用。

此时将打开确认对话框。

3. 单击 \* 是 \* 继续。

通过选择此选项、您可以在已启用/已禁用之间切换此功能。

# <span id="page-12-0"></span>管理设置

更改主机的设置

您可以更改主机的名称、主机操作系统类型以及关联的主机集群。

步骤

- 1. 选择菜单: Storage[Hosts] 。
- 2. 选择要编辑的主机、然后单击\*查看/编辑设置\*。

此时将显示一个对话框,其中显示了当前主机设置。

- 3. 如果尚未选择此选项、请单击\*属性\*选项卡。
- 4. 根据需要更改设置。

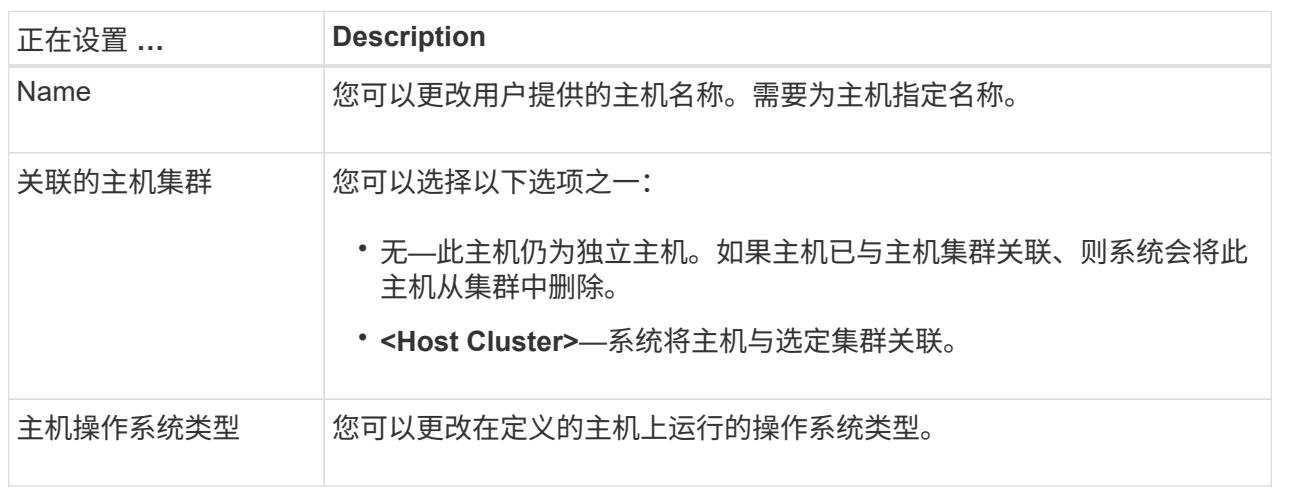

5. 单击 \* 保存 \* 。

更改主机集群的设置

您可以更改主机集群名称、或者在主机集群中添加或删除主机。

步骤

- 1. 选择菜单: Storage[Hosts] 。
- 2. 选择要编辑的主机集群、然后单击\*查看/编辑设置\*。

此时将显示一个对话框、其中显示了当前主机集群设置。

3. 根据需要更改主机集群的设置。

字段详细信息

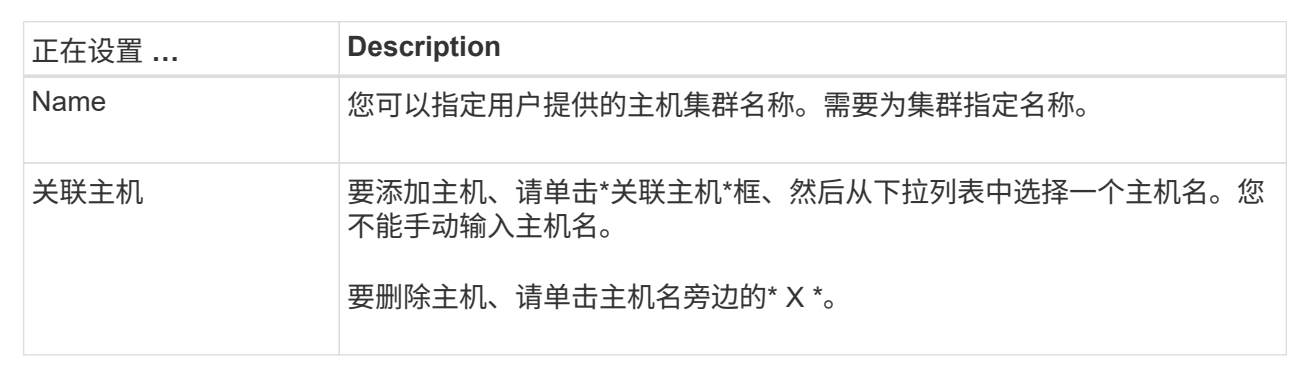

4. 单击 \* 保存 \* 。

更改主机的主机端口标识符

如果要更改主机端口标识符上的用户标签、向主机添加新的主机端口标识符或从主机中删 除主机端口标识符、请更改主机端口标识符。

#### 关于此任务

更改主机端口标识符时、请记住以下准则:

- 添加—添加主机端口时、要将主机端口标识符与为连接到存储阵列而创建的主机相关联。您可以使用主机总 线适配器(HBA)实用程序手动输入端口信息。
- 编辑—您可以编辑主机端口以将主机端口移动(关联)到其他主机。您可能已将主机总线适配器或iSCSI启动程 序移动到其他主机、因此必须将主机端口移动(关联)到新主机。
- 删除—您可以删除主机端口以从主机中删除(取消关联)主机端口。

#### 步骤

- 1. 选择菜单: Storage[Hosts] 。
- 2. 选择要与端口关联的主机,然后单击 \* 查看 / 编辑设置 \* 。

如果要向主机集群中的主机添加端口、请展开主机集群并选择所需主机。您不能在主机集群级别添加端口。

此时将显示一个对话框,其中显示了当前主机设置。

3. 单击 \* 主机端口 \* 选项卡。

此对话框将显示当前主机端口标识符。

4. 根据需要更改主机端口标识符设置。

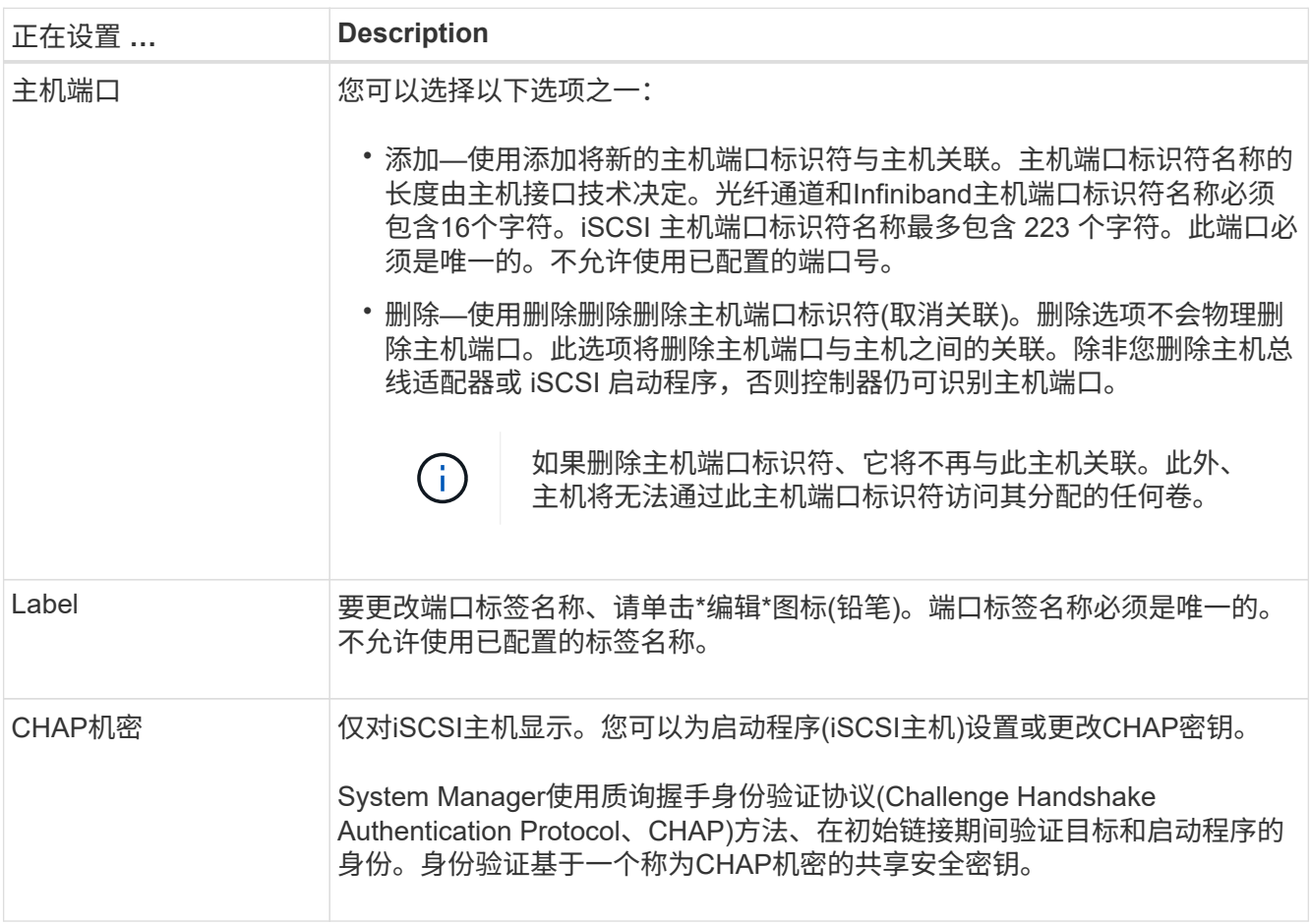

5. 单击 \* 保存 \* 。

# <span id="page-15-0"></span>常见问题解答

什么是主机和主机集群?

主机是指向存储阵列上的卷发送I/O的服务器。主机集群是一组主机。您可以创建一个主机 集群、以便轻松地将相同的卷分配给多个主机。

您可以单独定义主机。它可以是一个独立的实体、也可以添加到主机集群中。您可以将卷分配给单个主机、也可 以将主机作为主机集群的一部分、与主机集群中的其他主机共享对一个或多个卷的访问权限。

主机集群是您在SANtricity 系统管理器中创建的逻辑实体。您必须先将主机添加到主机集群、然后才能分配卷。

为什么需要创建主机集群?

如果要使两个或更多主机共享对同一组卷的访问、则需要创建主机集群。通常、各个主机 都安装了集群软件来协调卷访问。

如何知道哪种主机操作系统类型正确?

主机操作系统类型字段包含主机的操作系统。您可以从下拉列表中选择建议的主机类型。

下拉列表中显示的主机类型取决于存储阵列型号和固件版本。最新版本会首先显示最常见的选项、最有可能是最 合适的选项。此列表中的显示并不表示完全支持此选项。

 $(i)$ 有关主机支持的详细信息、请参见 ["NetApp](https://imt.netapp.com/matrix/#welcome) [互](https://imt.netapp.com/matrix/#welcome)[操作](https://imt.netapp.com/matrix/#welcome)[性表](https://imt.netapp.com/matrix/#welcome)[工](https://imt.netapp.com/matrix/#welcome)[具](https://imt.netapp.com/matrix/#welcome)["](https://imt.netapp.com/matrix/#welcome)。

列表中可能会显示以下某些主机类型:

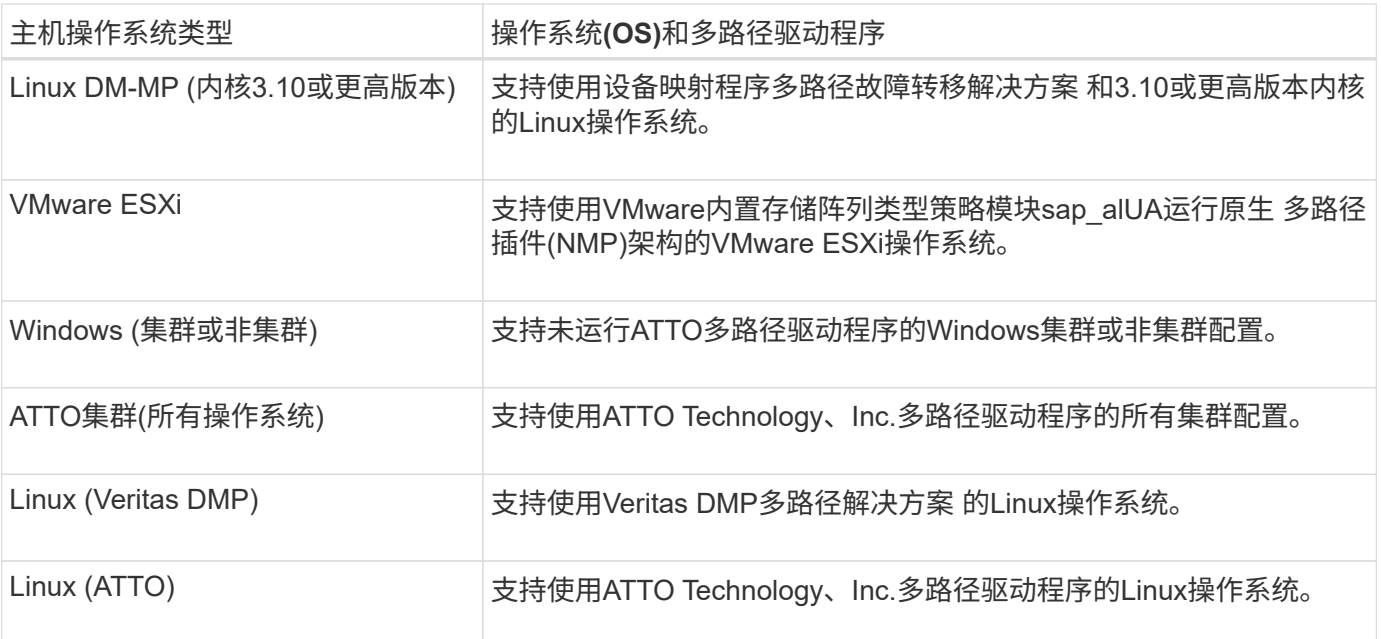

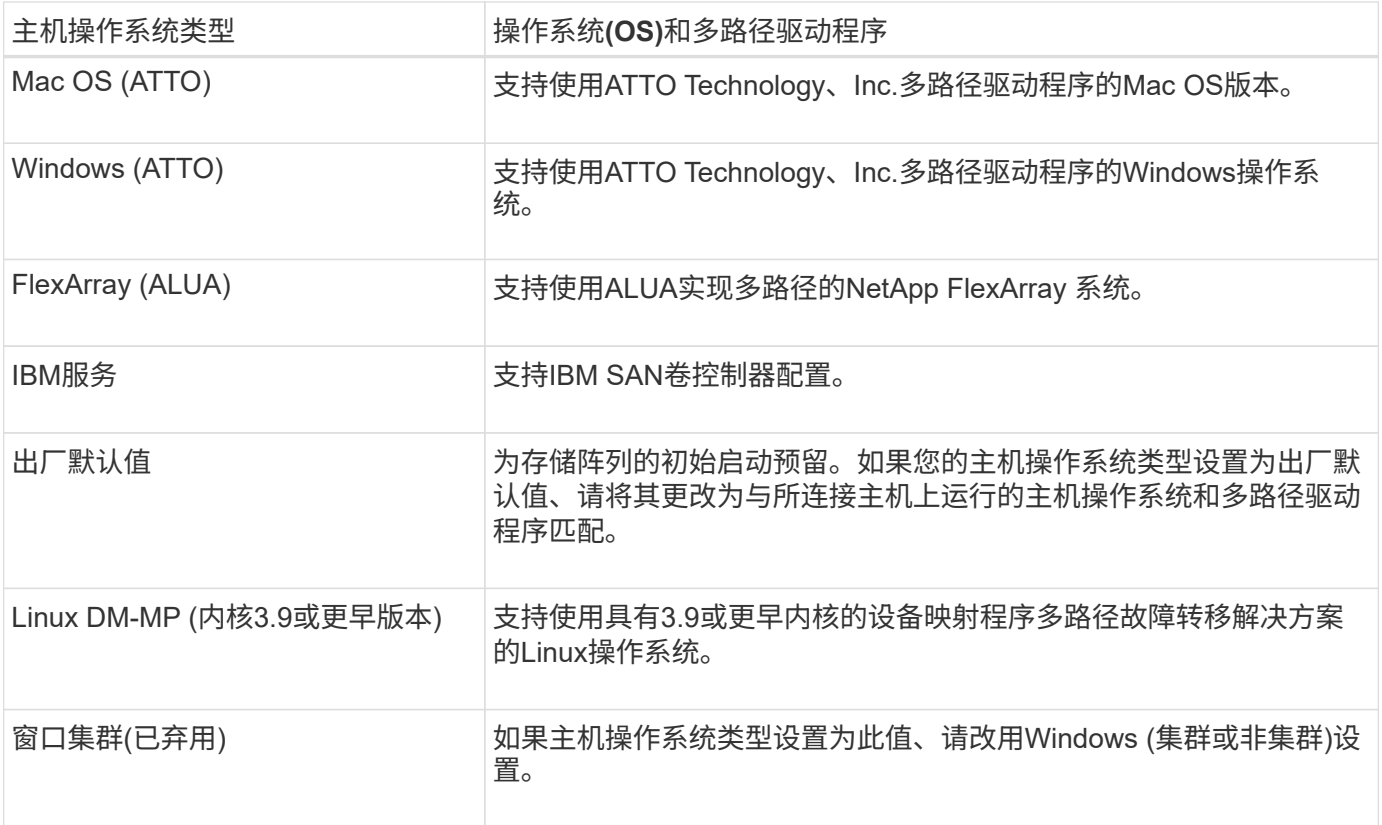

## 什么是**HBA**和适配器端口?

主机总线适配器(HBA)是驻留在主机中并包含一个或多个主机端口的板。主机端口是主机 总线适配器(HBA)上的一个端口、用于与控制器建立物理连接并用于I/O操作。

HBA上的适配器端口称为主机端口。大多数HBA都有一个或两个主机端口。HBA具有唯一的全球通用标识 符(World Wide Identifier、WWID)、每个HBA主机端口都有一个唯一的WWID。通过SANtricity系统管理器手动 创建主机时、可以使用主机端口标识符将相应的HBA与物理主机相关联。

如何将主机端口与主机匹配?

如果要手动创建主机、则必须首先使用主机上可用的相应主机总线适配器(HBA)实用程序 来确定与主机中安装的每个HBA关联的主机端口标识符。

获得此信息后、请从创建主机对话框中提供的列表中选择已登录到存储阵列的主机端口标识符。

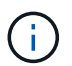

确保为要创建的主机选择适当的主机端口标识符。如果关联的主机端口标识符不正确、则可能会 发生原因 从另一台主机意外访问此数据。

### 如何创建**CHAP**密码?

如果在连接到存储阵列的任何iSCSI主机上设置质询握手身份验证协议(CHAP)身份验证、 则必须为每个iSCSI主机重新输入该启动程序CHAP密钥。

为此、您可以在创建主机操作中使用System Manager、也可以通过查看/编辑设置选项使用System Manager。

如果使用CHAP相互身份验证、则还必须在设置页面中为存储阵列定义目标CHAP密钥、然后在每个iSCSI主机 上重新输入该目标CHAP密钥。

默认集群是什么?

默认集群是一个系统定义的实体、它允许登录到存储阵列的任何未关联主机端口标识符访 问分配给默认集群的卷。未关联的主机端口标识符是指与特定主机没有逻辑关联、但实际 安装在主机中并登录到存储阵列的主机端口。

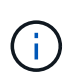

如果您希望主机对存储阵列中的某些卷具有特定访问权限、则必须使用默认集群。而是必须将主 机端口标识符与其对应的主机相关联。此任务可以在创建主机操作期间手动完成。然后、将卷分 配给单个主机或主机集群。

在特殊情况下、如果外部存储环境有利于允许连接到存储阵列的所有主机和所有已登录主机端口标识符都能够访 问所有卷、则应使用默认集群(完全访问模式) 而不是专门使存储阵列或用户界面知道这些主机。

最初、您只能通过命令行界面(CLI)将卷分配给默认集群。但是、在将至少一个卷分配给默认集群后、此实体(称 为默认集群)将显示在用户界面中、您可以在此界面中管理此实体。

什么是主机连接报告?

启用主机连接报告后、存储阵列会持续监控控制器与已配置主机之间的连接、然后在连接 中断时向您发出警报。

如果主机出现松动、损坏或缺失的缆线或其他问题、可能会中断连接。在这些情况下、系统可能会打 开Recovery Guru消息:

- "Host Redundancy Lost"(主机冗余丢失)\*—如果任一控制器无法与主机进行通信、则会打开。
- 主机类型不正确—如果在存储阵列上错误指定主机类型、则会打开此窗口、从而可能导致故障转移问题。

如果重新启动控制器所需时间可能超过连接超时、您可能需要禁用主机连接报告。禁用此功能将禁止恢复消息。

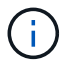

禁用主机连接报告还会禁用自动负载平衡、从而监控和平衡控制器资源使用情况。但是、如果重 新启用主机连接报告、则不会自动重新启用自动负载平衡功能。

#### 版权信息

版权所有 © 2024 NetApp, Inc.。保留所有权利。中国印刷。未经版权所有者事先书面许可,本文档中受版权保 护的任何部分不得以任何形式或通过任何手段(图片、电子或机械方式,包括影印、录音、录像或存储在电子检 索系统中)进行复制。

从受版权保护的 NetApp 资料派生的软件受以下许可和免责声明的约束:

本软件由 NetApp 按"原样"提供,不含任何明示或暗示担保,包括但不限于适销性以及针对特定用途的适用性的 隐含担保,特此声明不承担任何责任。在任何情况下,对于因使用本软件而以任何方式造成的任何直接性、间接 性、偶然性、特殊性、惩罚性或后果性损失(包括但不限于购买替代商品或服务;使用、数据或利润方面的损失 ;或者业务中断),无论原因如何以及基于何种责任理论,无论出于合同、严格责任或侵权行为(包括疏忽或其 他行为),NetApp 均不承担责任,即使已被告知存在上述损失的可能性。

NetApp 保留在不另行通知的情况下随时对本文档所述的任何产品进行更改的权利。除非 NetApp 以书面形式明 确同意,否则 NetApp 不承担因使用本文档所述产品而产生的任何责任或义务。使用或购买本产品不表示获得 NetApp 的任何专利权、商标权或任何其他知识产权许可。

本手册中描述的产品可能受一项或多项美国专利、外国专利或正在申请的专利的保护。

有限权利说明:政府使用、复制或公开本文档受 DFARS 252.227-7013 (2014 年 2 月)和 FAR 52.227-19 (2007 年 12 月)中"技术数据权利 — 非商用"条款第 (b)(3) 条规定的限制条件的约束。

本文档中所含数据与商业产品和/或商业服务(定义见 FAR 2.101)相关,属于 NetApp, Inc. 的专有信息。根据 本协议提供的所有 NetApp 技术数据和计算机软件具有商业性质,并完全由私人出资开发。 美国政府对这些数 据的使用权具有非排他性、全球性、受限且不可撤销的许可,该许可既不可转让,也不可再许可,但仅限在与交 付数据所依据的美国政府合同有关且受合同支持的情况下使用。除本文档规定的情形外,未经 NetApp, Inc. 事先 书面批准,不得使用、披露、复制、修改、操作或显示这些数据。美国政府对国防部的授权仅限于 DFARS 的第 252.227-7015(b)(2014 年 2 月)条款中明确的权利。

商标信息

NetApp、NetApp 标识和 <http://www.netapp.com/TM> 上所列的商标是 NetApp, Inc. 的商标。其他公司和产品名 称可能是其各自所有者的商标。